Міністерство освіти і науки України Сумський національний аграрний університет Факультет інженерно-технологічний Кафедра Проектування технічних систем

### **Робоча програма (силабус) освітнього компонента**

### **Інженерна та комп'ютерна графіка**

(вибірковий)

Реалізується в межах освітньої програми «Електроенергетика, електротехніка та електромеханіка»

за спеціальністю 141 «Електроенергетика, електротехніка та електромеханіка»

на першому (бакалаврському) рівні вищої освіти

Розробник: minut

#### Ребрій А.М. старший викладач (прізвище, ініціали)(вчений ступінь та звання, посада)

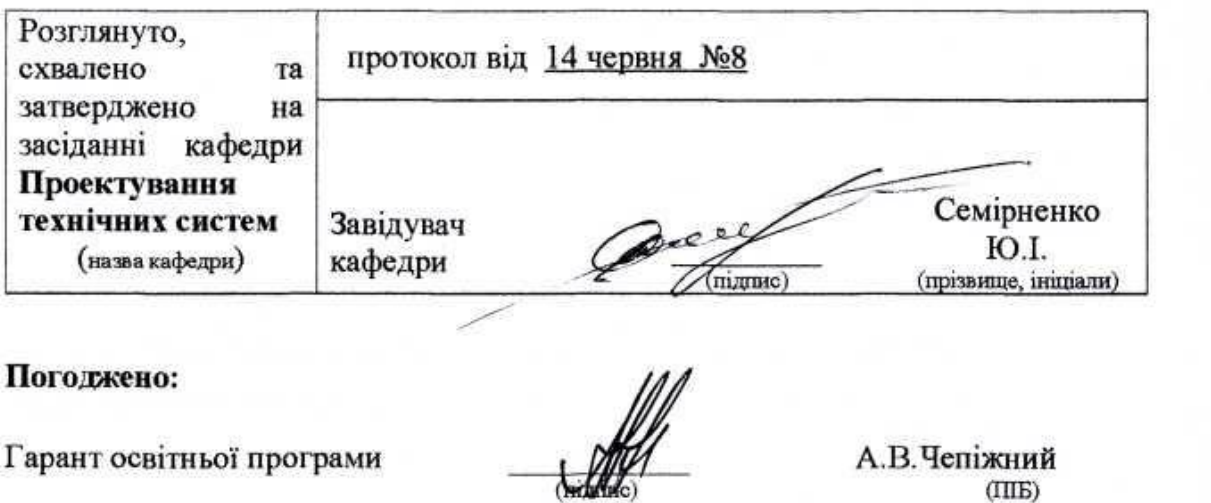

Декан факультету

Рецензія на робочу програму (додається) надана:

 $(mmmc)$ 

**СШБ** 

М.Я.Довжик

Чепіжний. А.В  $(III)$ 

Рибенко I.O.  $(III5)$ 

Методист відділу якості освіти, ліцензування та акредитації

F. Gapauia

© CHAY, 2021 pix

Інформація про перегляд робочої програми (силабусу):

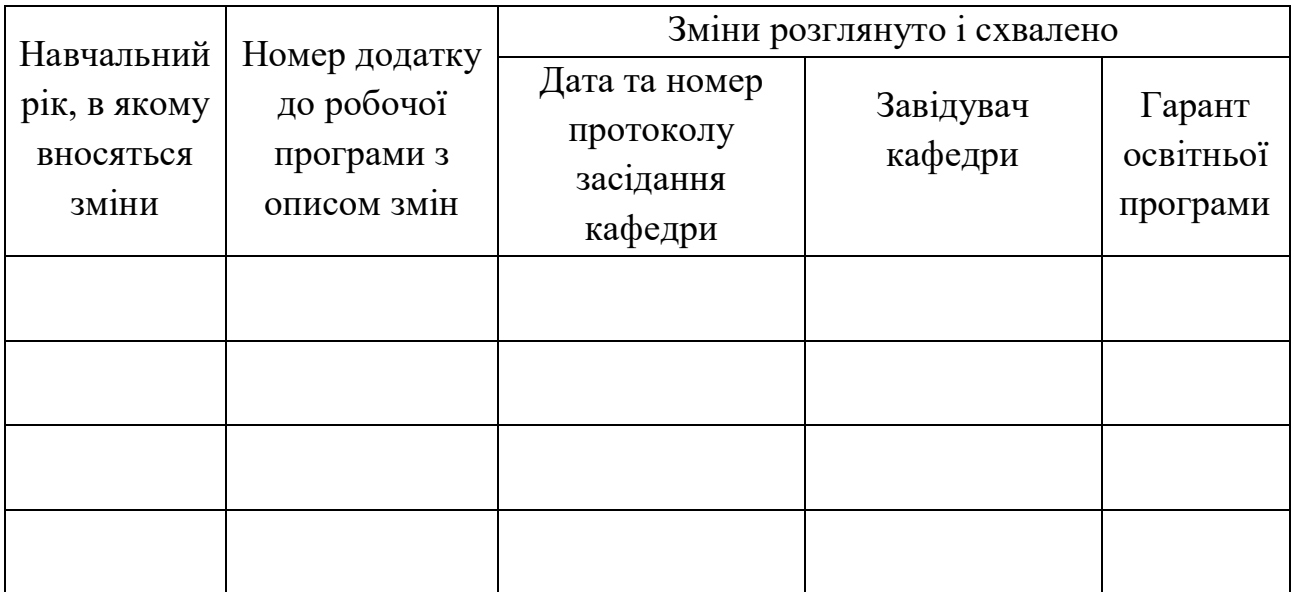

# **1. ЗАГАЛЬНА ІНФОРМАЦІЯ ПРО ОСВІТНІЙ КОМПОНЕНТ**

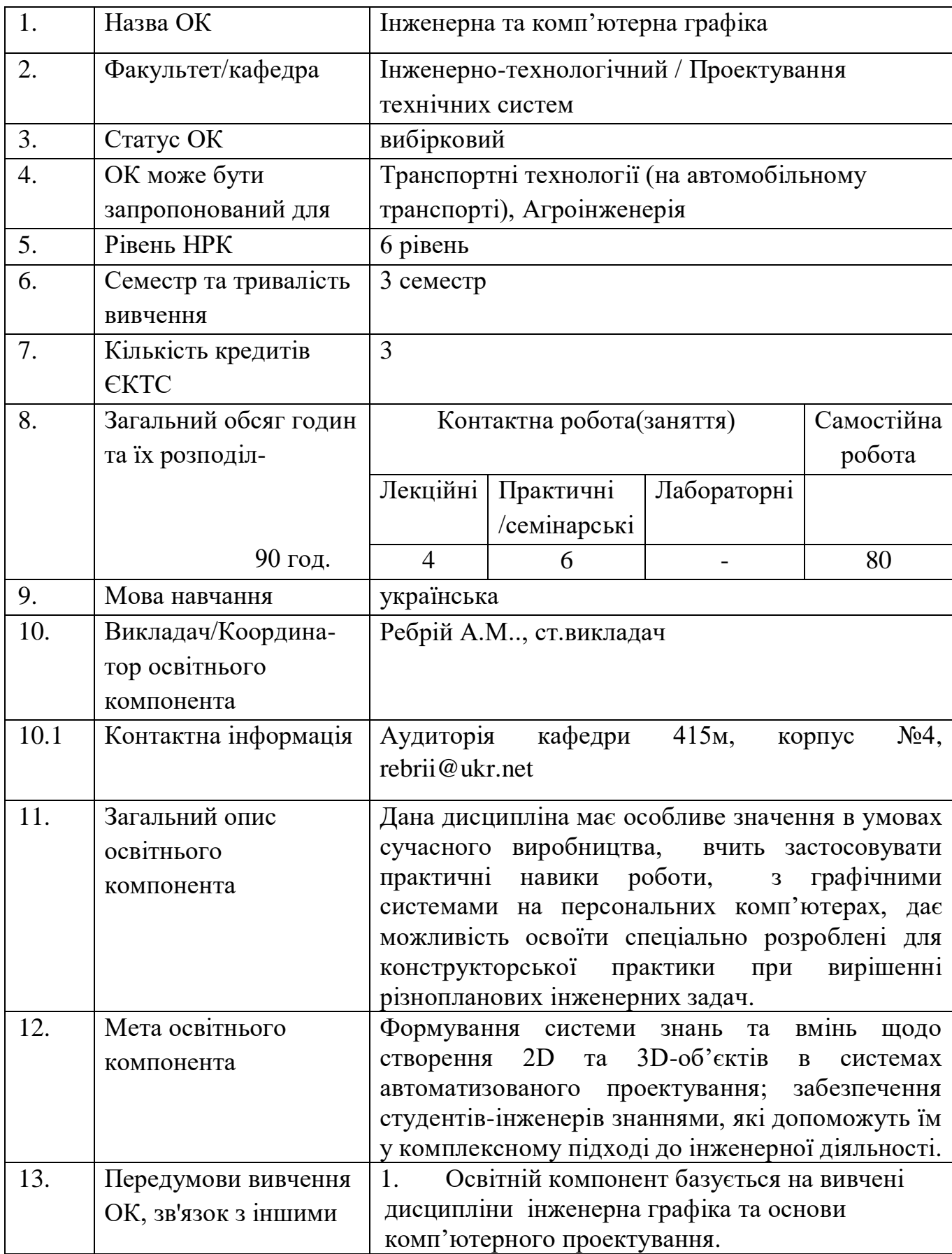

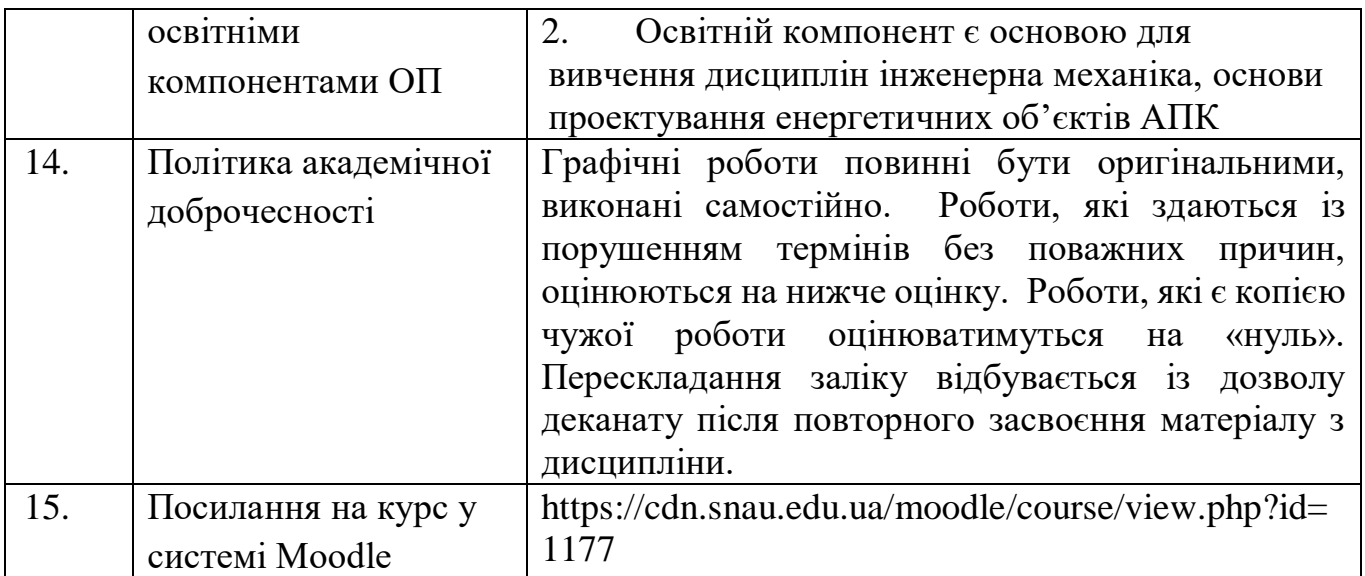

# **2. РЕЗУЛЬТАТИ НАВЧАННЯ ЗА ОСВІТНІМ КОМПОНЕНТОМ ТА ЇХ ЗВ'ЯЗОК З ПРОГРАМНИМИ РЕЗУЛЬТАТАМИ НАВЧАННЯ**

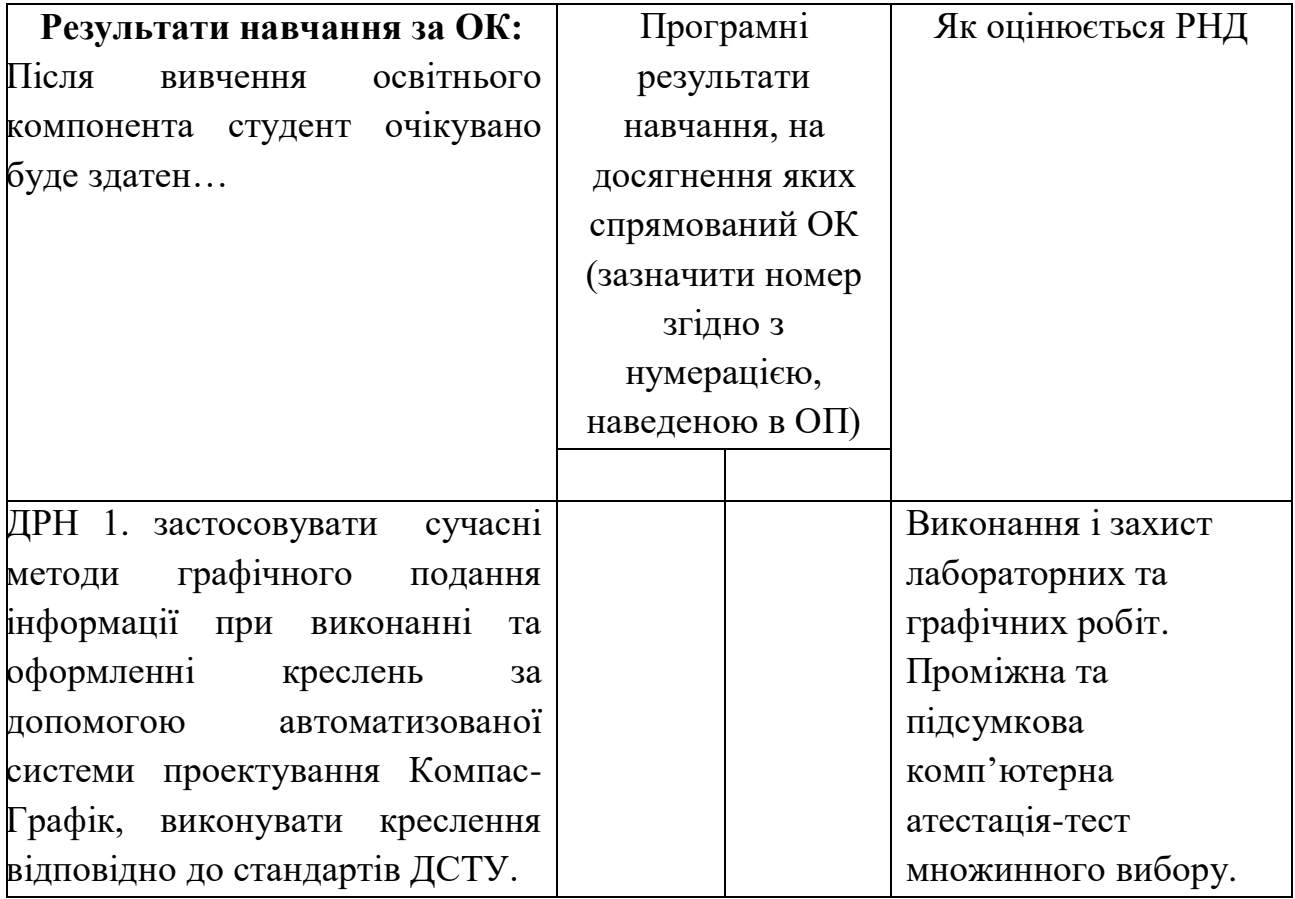

# **3. ЗМІСТ ОСВІТНЬОГО КОМОПОНЕНТА (ПРОГРАМА НАВЧАЛЬНОЇ ДИСЦИПЛІНИ)**

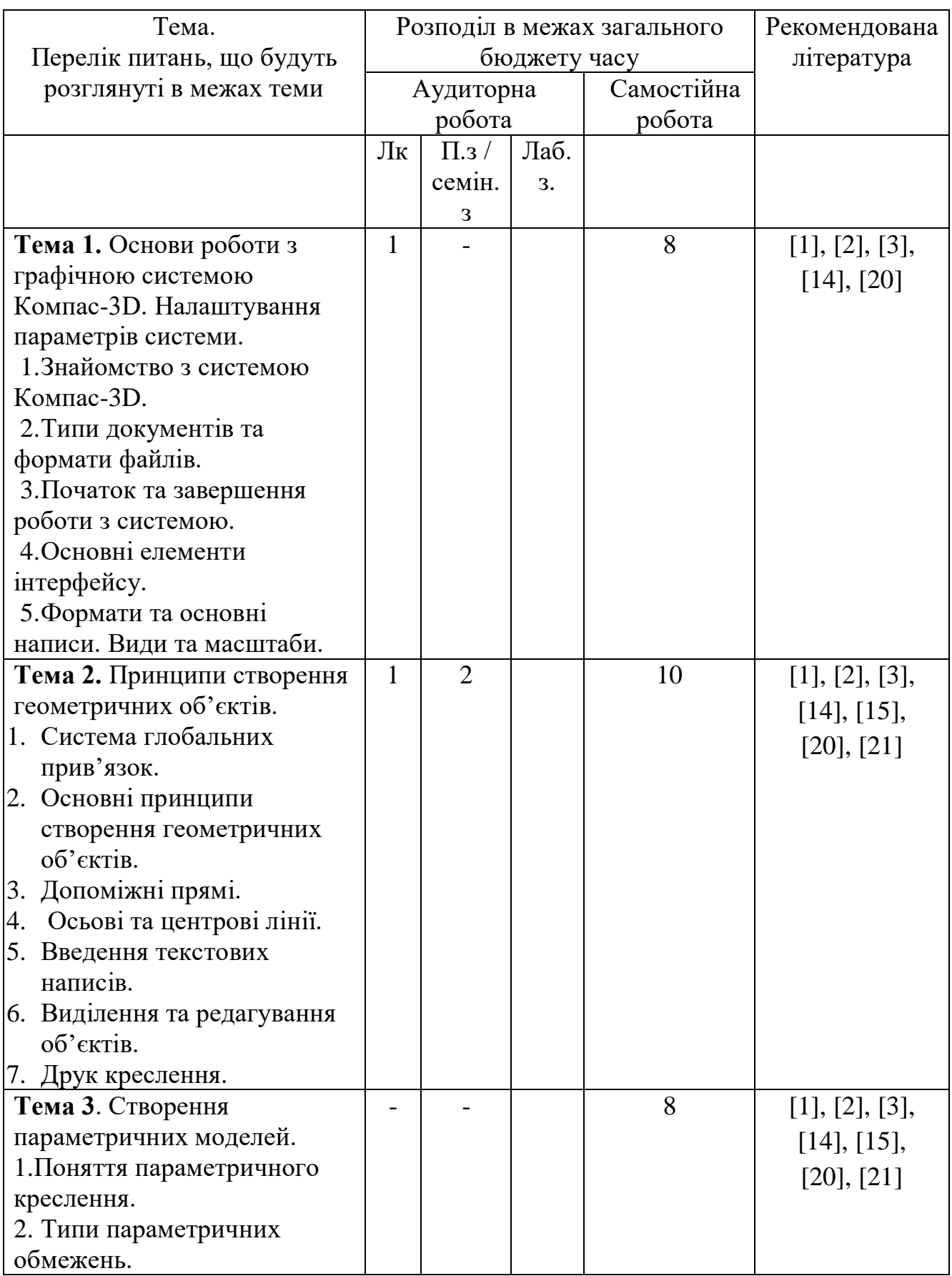

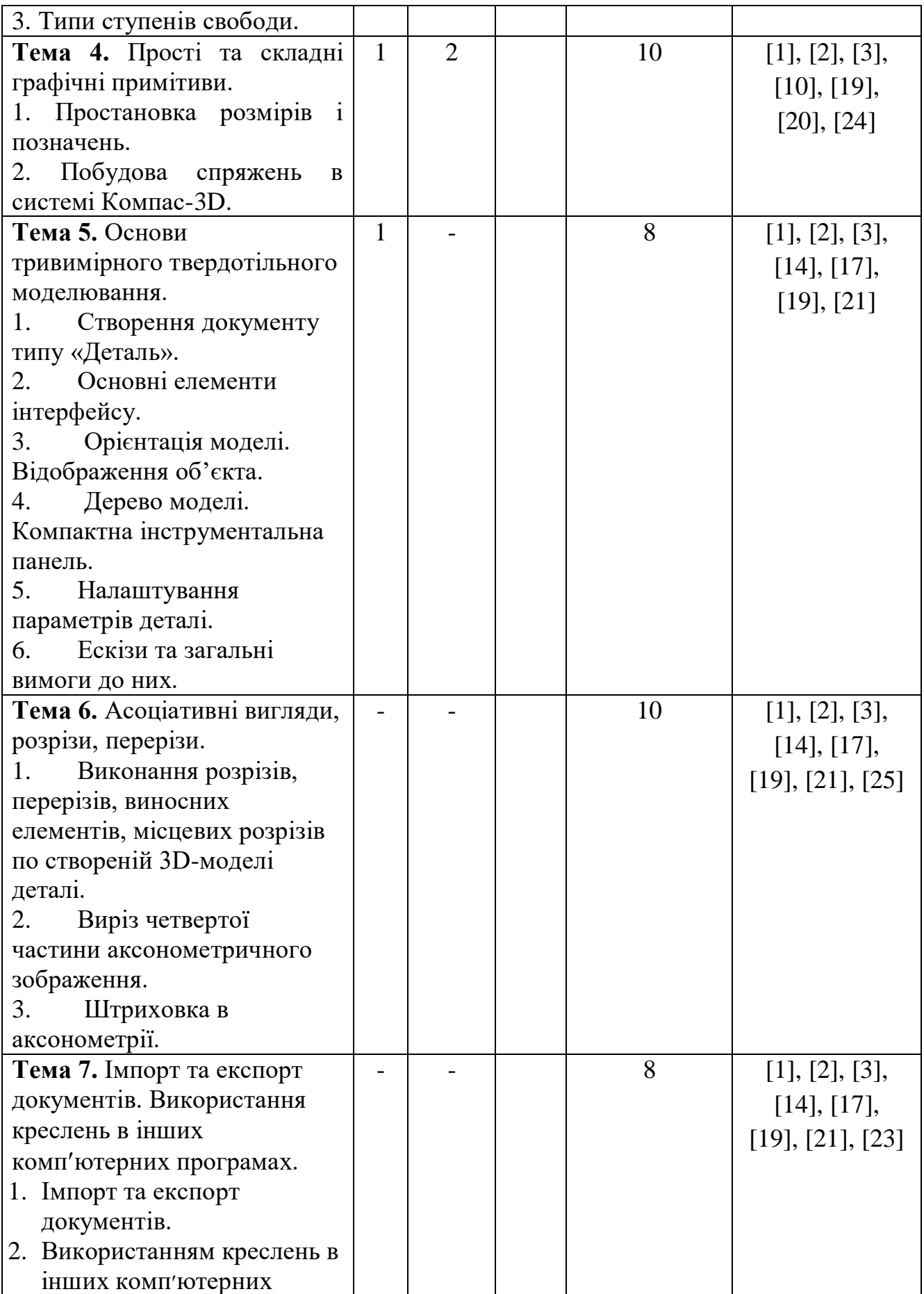

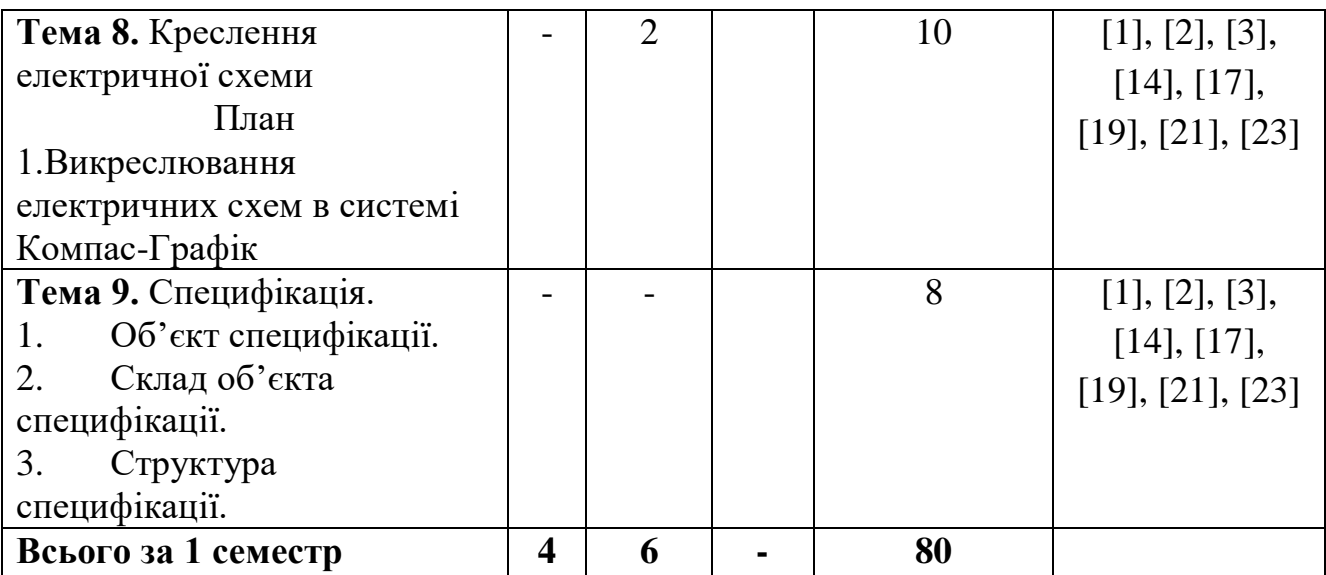

### **8. МЕТОДИ ВИКЛАДАННЯ ТА НАВЧАННЯ**

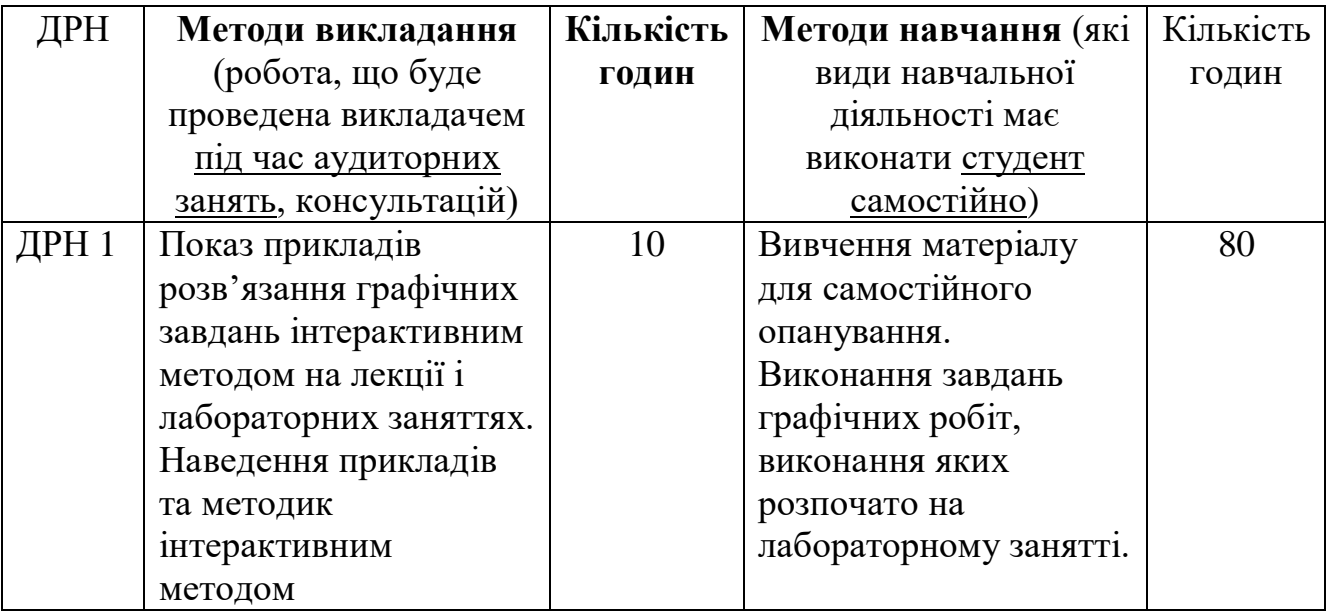

# **5. ОЦІНЮВАННЯ ЗА ОСВІТНІМ КОМПОНЕНТОМ**

### **5.1. Діагностичне оцінювання (зазначається за потреби)**

### **5.2. Сумативне оцінювання**

5.2.1. Для оцінювання очікуваних результатів навчання передбачено

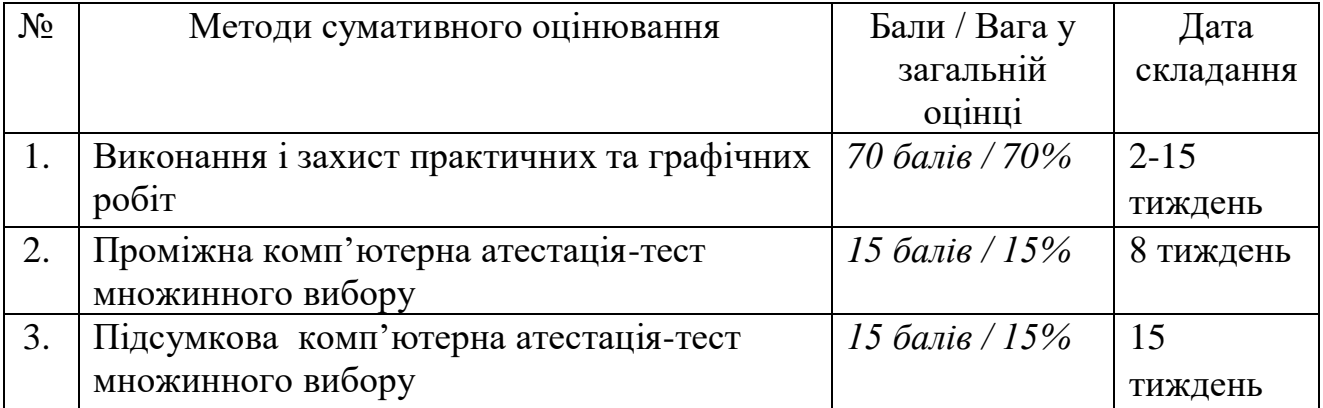

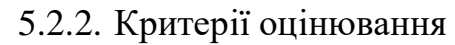

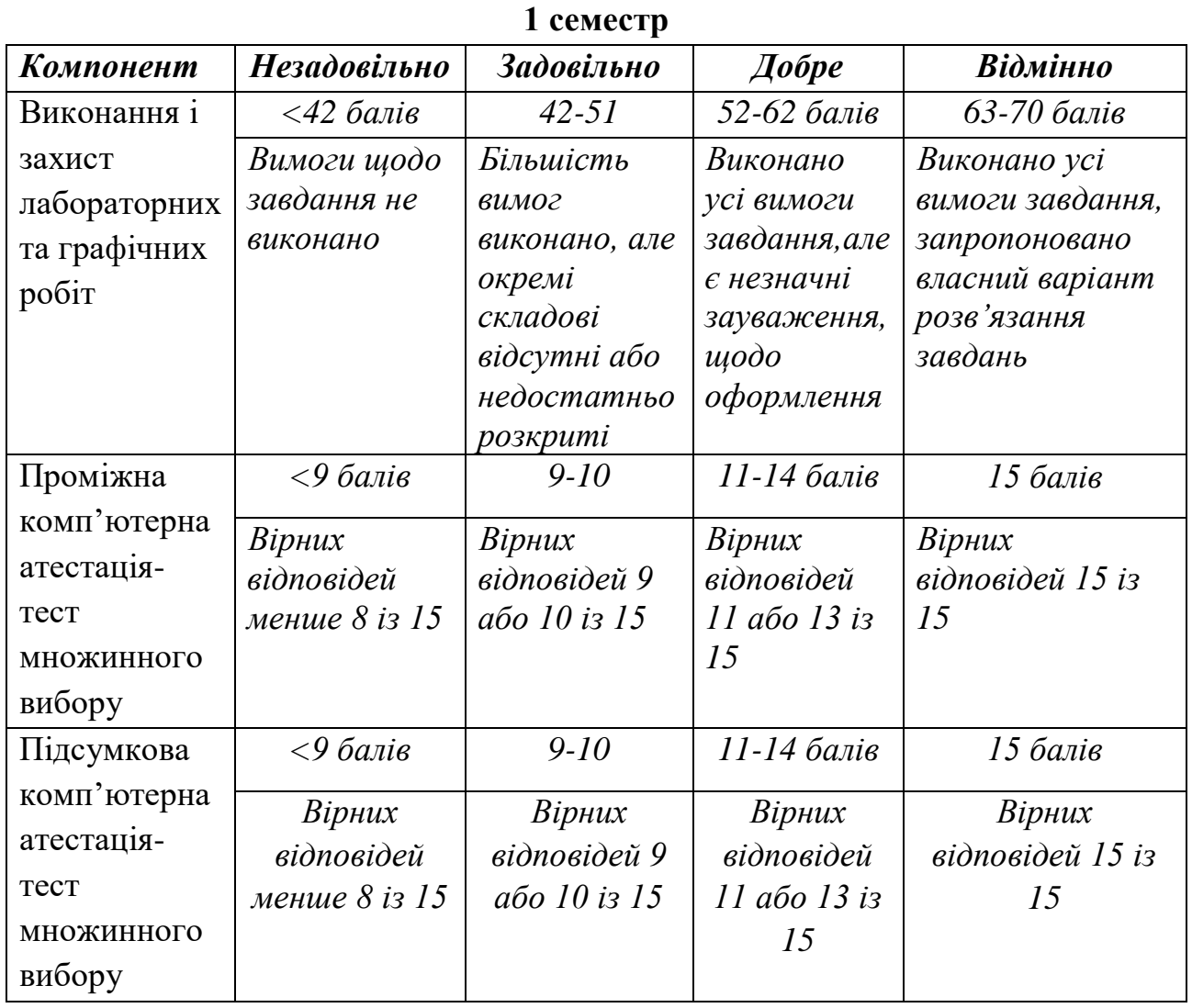

# **5.3. Формативне оцінювання:**

Для оцінювання поточного прогресу у навчанні та розуміння напрямів подальшого удосконалення передбачено

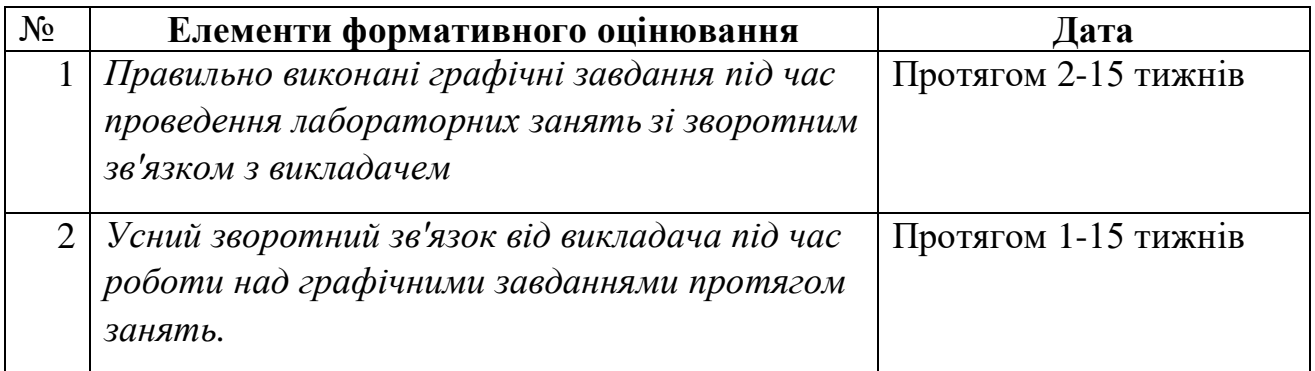

#### **6. НАВЧАЛЬНІ РЕСУРСИ (ЛІТЕРАТУРА)**

#### **Основні джерела**

- 1. Кидрук М. Компас 3D V10 на 100%. Питер, 2009. 560 с.
- 2. Горавнева Т.С. Интерактивные графические системы. Двумерное проектирование и трехмерное моделирование. Учебное пособие. – С.– Петербург, 2003. – 78 с.
- 3. Николаева И. Компас 3D система, которую все ждали. САПР и графика. – 1999 г.
- 4. AutoCAD. Практическое руководство / Э.Т. Романычева, Т.М. Сидорова, С.Ю. Сидоров. – М.: Радио и связь, 1997. – 480 с.
- 5. AutoCAD 14. Э.Т. Романычева, Т.М. Сидорова, С.Ю. Сидоров. М.: Радио и связь, 1997. – 480 с.
- 6. Кудрявцев Е.М. Autolisp. Програмування в АutoCad 14. М., 1999 р. 368 с.

#### **Методичне забезпечення**

- 7. Методичні вказівки щодо виконання самостійної роботи. Суми, 2012 рік, 33 с.
- 8. Методичні вказівки до виконання розрахунково-графічної роботи. Суми, 2011 рік, 71 с.
- 9. «Різьбові з'єднання». Методичні вказівки до самостійної роботи. Суми, 2008, 40 с.
- 10.«Нанесення розмірів на кресленнях». Методичні вказівки щодо виконання практичних робіт. Суми, 2009 рік, 48 с.
- 11.«Проекційне креслення». Методичні вказівки щодо виконання практичних робіт. Суми, 2012 р., 56 с.
- 12.«Порядок оформлення завдань з нарисної геометрії, технічного креслення та графічної частини курсових проектів». Методичні вказівки, 2006, Суми, 48 с.
- 13.«Порядок виконання та оформлення ескізів та робочих креслень деталей». Методичні вказівки. 2007 р., Суми, 24 с.
- 14.«Методи побудов та стиль графічних примітивів». Методичні вказівки щодо виконання лабораторно-практичних робіт. Суми, 2012 рік, Суми, 21 с.
- 15.«Техніка створення креслення. Системна панель «Геометрія». Методичні вказівки щодо виконання лабораторно-практичних робіт. Суми, 2012 рік, 15 с.
- 16.«Будівельне креслення. Генеральний план». Методичні вказівки щодо виконання лабораторно-практичних робіт. Суми, 2012 рік, 19 с.
- 17.«Редагування креслень». Методичні вказівки щодо виконання лабораторно-практичних робіт. Суми, 2012 рік, 21 с.
- 18.«Різьбові з'єднання». Методичні вказівки до самостійної роботи. Суми, 2008. 40 с.
- 19.«Система Компас-графік. Робота із будівельними кресленнями. Загальні відомості. Простановка розмірів, умовних позначень і оформлення

креслення. Загальні відомості 3-D моделювання». Методичні вказівки щодо виконання лабораторно-практичних робіт. Суми, 2010, 24 с.

- 20.«Система КОМПАС-ГРАФІК. Загальні відомості про систему». Методичні вказівки щодо виконання лабораторно-практичних робіт. Суми, 2012 рік, 33 с.
- 21.«Система Компас-графік. Додаткові можливості системи при виводі креслень на твердий носій. Імпорт та експорт документів. Використання креслень в інших комп'ютерних програмах. Використання внутрішнього текстового редактора.». Методичні вказівки щодо виконання лабораторно-практичних робіт. Суми, 2012 рік, 21 с.
- 22.Методичні вказівки щодо виконання самостійної роботи. Суми, 2012 рік, 28 с.
- 23.«Складальне креслення». Методичні вказівки щодо виконання розрахунково-графічної роботи. Суми, 2009 рік, 27 с.
- 24.«Методи побудов та стиль графічних примітивів». Методичні вказівки щодо виконання лабораторно-практичних робіт. Суми, 2012 рік, 21 с.
- 25.«Техніка створення креслення. Системна панель «Геометрія». Методичні вказівки щодо виконання лабораторно-практичних робіт. Суми, 2012 рік, 15 с.

#### **Додаткові джерела**

- 26.ГОСТы Единая система конструкторской документации. М.: Издательство стандартов, 1977.
- 27. ДСТУ 3321–66. Система конструкторської документації. К.: 1996.
- 28. Михайленко В.Є., Пономарьов А.М. Інженерна графіка. К.; Вища школа, 1985. – 293 с.
- 29. Розов С.В. Курс черчения. М.: Машиностроение, 1990. 424 с.
- 30. Хаскін А.М. Креслення. К.: Вища школа, 1980. 432 с.

#### **Програмне забезпечення**

- 31.www.topsystems.ru Система T-FLEX
- 32. www.ascon.ru Система Компас-график.
- 33. <http://www.phoenixbooks.ru/2012-01-27-18-50-28/book/15326> Г.Чумаченко Техническое черчение
- 34. [http://www.livelib.ru/book/1000089878 Л.И.](http://www.livelib.ru/book/1000089878%20Л.И) Новичихина Справочник по техническому черчению
- 35. <http://www.ozon.ru/context/detail/id/2204331/> Ю.И. Короев Черчение для строителей.
- 36. <http://www.e-reading.club/book.php?book=127274>М.И. Кидрук КОМПАС-3D V10 на 100 %